**QuickButtons с кряком Patch With Serial Key Скачать бесплатно**

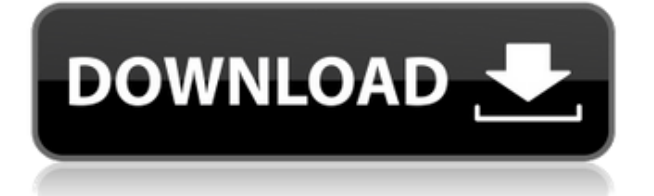

## **QuickButtons Crack With Serial Key [2022]**

1. Обратите внимание, что использование любой из перечисленных ниже кнопок заменит текущую функцию этой кнопки. 2. Программа QuickButtons была разработана для создания простых, но эффективных замен неудобных нажатий клавиш, таких как «Tab», «Enter», «Del», «Ctrl» и «Shift» при одновременном использовании многих приложений. 3. Программа сделает ваш щелчок мышью намного проще, чтобы сделать несколько нажатий клавиш. 4. Для загрузки доступны две версии QuickButtons. Каждый из них имеет ряд параметров для управления внешним видом кнопок и их отображением при их запуске. 5. Для загрузки доступны версии QuickButtons Lite и QuickButtons Pro. QuickButtons Lite — бесплатная версия, которая включает в себя все функции QuickButtons Pro, а также несколько дополнительных опций. 6. Вы можете загрузить как QuickButtons Lite, так и QuickButtons Pro с сайта www.qbc.download в формате zip на вкладке «Загрузка» на веб-сайте. 7. Обе версии QuickButtons работают одинаково. Они оба просты в использовании и интуитивно понятны в использовании. Разница только во внешнем виде кнопок. Чем больше параметров вы добавите в QuickButtons, тем больше кнопок вы сможете увидеть одновременно. 8. Вы можете скачать версии для операционных систем Linux, macOS, Windows и UNIX. 9. QuickButtons можно запускать из командной строки Windows. Информацию о том, как это сделать, см. в разделе ниже. Я намерен добавить в этот список больше приложений, возможно, QuickButtons найдет свое применение во многих других программах, или, может быть, его реализует другая программа (или ее клон). Есть надежда, что пользователи будут использовать это программное обеспечение как для собственных нужд, так и в учебных целях. 10. Иногда я получаю электронные письма с вопросом, является ли QuickButtons программой только для Windows/Linux/Mac OS X. Версии программы QuickButtons Lite и QuickButtons Pro можно использовать во всех операционных системах. Qubuttons Pro добавляет в программу дополнительные функции, такие как дополнительные панели кнопок, что упрощает создание собственных конфигураций панели кнопок.Если вы работаете на Mac, единственным недостатком является то, что версия программы для Mac OS X не работает и, следовательно, не так полна, как версия для Windows. Использование быстрых кнопок: Примечание. Перед использованием рекомендуется проверить параметры программы, чтобы знать, сколько вы готовы потратить на «новейшую» версию.

### **QuickButtons Activation**

QuickButtons For Windows 10 Crack — это мощный набор инструментов для создания кнопок панели кнопок. Существует три типа кнопок панели кнопок, которые можно создать. Кнопки панели задач Windows. Кнопки Look-Alike и панель кнопок QuickButtons. Прежде всего, что вы делаете с панелью кнопок QuickButtons? На экране может быть несколько панелей кнопок QuickButtons, и каждая панель кнопок QuickButtons может содержать до 32 кнопок. Панели кнопок QuickButtons обычно располагаются над панелью задач Windows. Панели кнопок QuickButtons могут отображаться как вверху, так и внизу экрана. Панели кнопок QuickButtons отличаются от панели задач Windows. Когда вы нажимаете кнопку на панели задач Windows, задача, которую она представляет, исчезает, но когда вы нажимаете на панель кнопок

QuickButtons, сама кнопка исчезает, а панель кнопок QuickButtons остается на экране. Когда вы нажимаете кнопку на панели кнопок QuickButtons, вы обычно обнаружите, что кнопке присвоен номер. Число, означающее, что этой кнопке можно назначить выполнение последовательности определенных компьютерных операций. Например, панель кнопок Windows QuickButtons может назначить две кнопки букве «А», и при нажатии любой из этих кнопок вы можете создать классическую последовательность «Aa». При использовании клавиатуры вы обычно обнаружите, что одно нажатие клавиши соответствует номеру в вашей операционной системе, например букве «А». Чтобы выполнить последовательность «Аа», вам нужно будет удерживать клавишу Shift, прежде чем нажимать клавишу «А». Это связано с тем, что клавише «A» назначено число. Панели кнопок QuickButtons имеют множество применений. Например, они позволяют легко использовать мышь для щелчка, и вы сможете создавать так называемые кнопки Look-Alike. Кнопки Look-Alike в QuickButtons в основном представляют собой панель кнопок QuickButtons с длинными словами, такими как «ВЕРНУТЬСЯ НАЗАД», «ОБНОВИТЬ», «ЗАКРЫТЬ» или «ОБНОВИТЬ». Если у вас есть программа Microsoft Office, вы обнаружите, что в ней есть специальные команды «PAGE UP» и «PAGE DOWN», а QuickButtons позволяет вам превращать эти команды в кнопки Look-Alike. Просто нажмите на кнопку «PAGE DOWN», и программа будет прокручена до следующей страницы. Если вы нажмете на кнопку "PAGE UP", то программа будет прокручиваться до предыдущей страницы. Быстрые кнопки 1eaed4ebc0

## **QuickButtons For PC**

Панель мыши QuickButtons — это простая программа, предназначенная для облегчения доступа пользователя к его/ее любимые окна, открывать программы и управлять окнами/программами быстрее. Нажмите на панель мыши, чтобы создать кнопки. Меняйте настройки окна колесиком мыши. Наведите указатель мыши на кнопки, чтобы быстро установить или изменить настройки. Переместите панель мыши с помощью перетаскивания мышью. Окна/Программы: Когда панель мыши перемещается в центр экрана, вы можете перемещать кнопки в выбранное окно/программу. Все кнопки панели мыши помещаются в в том же положении, что и исходные элементы управления окном/программой. Нажатие на кнопки имитирует нажатия клавиш, необходимые для нажатия этих клавиш. \*\* Примечание. Можно настроить панель кнопок так, чтобы она работала только с мышью и без каких-либо нажатий клавиш. Это можно сделать, когда панель мыши не перемещается в центр экрана. Как это работает: Чтобы создать панель кнопок, щелкните панель мыши и перетащите кнопки «Окно/Программа» в место, как вы хотите. Затем создается панель кнопок с элементами управления Window/Program. удобно расположен над панелью мыши. Чтобы создать более одной панели кнопок только для мыши, щелкните панель мыши, нажмите клавишу CTRL и снова нажмите кнопки мыши, перетащив панель мыши на место. Больше кнопок может добавить, щелкнув полосу, снова нажав кнопки мыши и перетащив. Только мышь Панели кнопок будут счастливо располагаться поверх окна/программы, позволяя вам получить доступ к Управление окном/программой без использования клавиатуры. Вы можете назначить различные комбинации кнопок для каждого окна/программы или назначить разные окна/программы кнопки в разные области панели кнопок. Колесико мыши: Когда панель мыши перемещается от центра экрана, прокручивая колесико мыши, все кнопки двигаются вместе с вами. Кнопка Page Up, например, будет прокручивать мышь. колесо вверх на одно окно, кнопка Page Down прокручивает вниз такое же количество окон. Положение панели мыши можно изменить, прокрутив колесико мыши. Примечание. Когда создаются панели кнопок только для мыши, они предназначены только для мыши и без нажатия клавиш. QuickButtons позволит вам создать AppBar с кнопками, имитирующими нажатия клавиш. AppBar похож на панель задач Windows — панель, которая находится внизу или вверху экрана. Панель кнопок QuickButtons счастливо расположится над панелью задач Windows и останется

### **What's New In QuickButtons?**

QuickButtons — это программа панели кнопок. . Когда вы устанавливаете QuickButtons, вы получаете одно окно, в котором вы можете назначать кнопки для последовательностей клавиш. Это означает, что нажатием кнопки в окне можно создать последовательность клавиш и открыть документ или веб-страницу. . По умолчанию панель кнопок будет отображаться в верхней части окна, и каждая кнопка будет представлена квадратом над соответствующей последовательностью клавиш. Вы можете скрыть каждую кнопку, изменить размер кнопок и изменить цвет каждой кнопки. . Каждая кнопка может быть назначена для выполнения другой последовательности клавиш и может быть назначена другая комбинация комбинаций клавиш. Эти комбинации могут быть общими для всех кнопок на панели или могут быть созданы

специально для кнопок на панели. . QuickButtons не заменяет панель задач Windows или Mac. Если вы используете панель задач, кнопки QuickButtons будут оставаться над панелью задач всякий раз, когда окно разворачивается или восстанавливается до исходного размера. . Программа QuickButtons была написана для Марка Вайдманна, который страдает от MD, чтобы попытаться упростить использование своего компьютера, и есть надежда, что QuickButtons поможет другим, которым трудно использовать сочетания клавиш или которые предпочитают использовать мышь. . QuickButtons бесплатен для личного использования. Вы не можете использовать QuickButtons в коммерческих целях. . Вы не можете распространять QuickButtons, публиковать исходный код в открытом доступе или передавать двоичную программу и ее исходный код. Если вы вносите изменения в исходный код, вы не можете повторно выпускать исходный код или двоичную программу. Вы не можете распространять программу без копии QuickButtons. Монтаж: 1) Разархивируйте загруженный пакет QuickButtons. 2) Дважды щелкните значок QUICKBUTTONS.EXE, чтобы запустить приложение. 3) Выберите место для сохранения панели инструментов QuickButtons. 4) Запустите программу QuickButtons. 4.1) Выберите вариант создания панели кнопок 4.2) Выберите место для панели инструментов 5) Создайте кнопки, чтобы назначить им последовательности клавиш 6) Добавьте любые дополнительные кнопки, которые вы хотели бы включить в панель инструментов QuickButtons. 7) Панель инструментов QuickButtons готова. Чтобы использовать панель инструментов, выберите меню «Окно» -> «QuickButtons». Это покажет вам панель инструментов QuickButtons. Его можно скрыть, выбрав «Окно» -> «Скрыть инструмент».

# **System Requirements For QuickButtons:**

Повороты Разрешение Аркадный режим Capcom Franchise Wars: Повороты Разрешение Аркадный режим Capcom Franchise Wars: ссылка Повороты Разрешение Аркадный режим Capcom Franchise Wars: Кирби Повороты Разрешение Аркадный режим Capcom Franchise Wars: Mega Man Повороты

Related links: